Ενότητα 2<sup>η</sup> κεφ.6 «Το Γραφικό Περιβάλλον Επικοινωνίας»

# Evórnra 2n Kep. 60

## Το Γραφικό Περιβάλλον Επικοινωνίας Το Γραφικό Περιβάλλον Επικοινωνίας

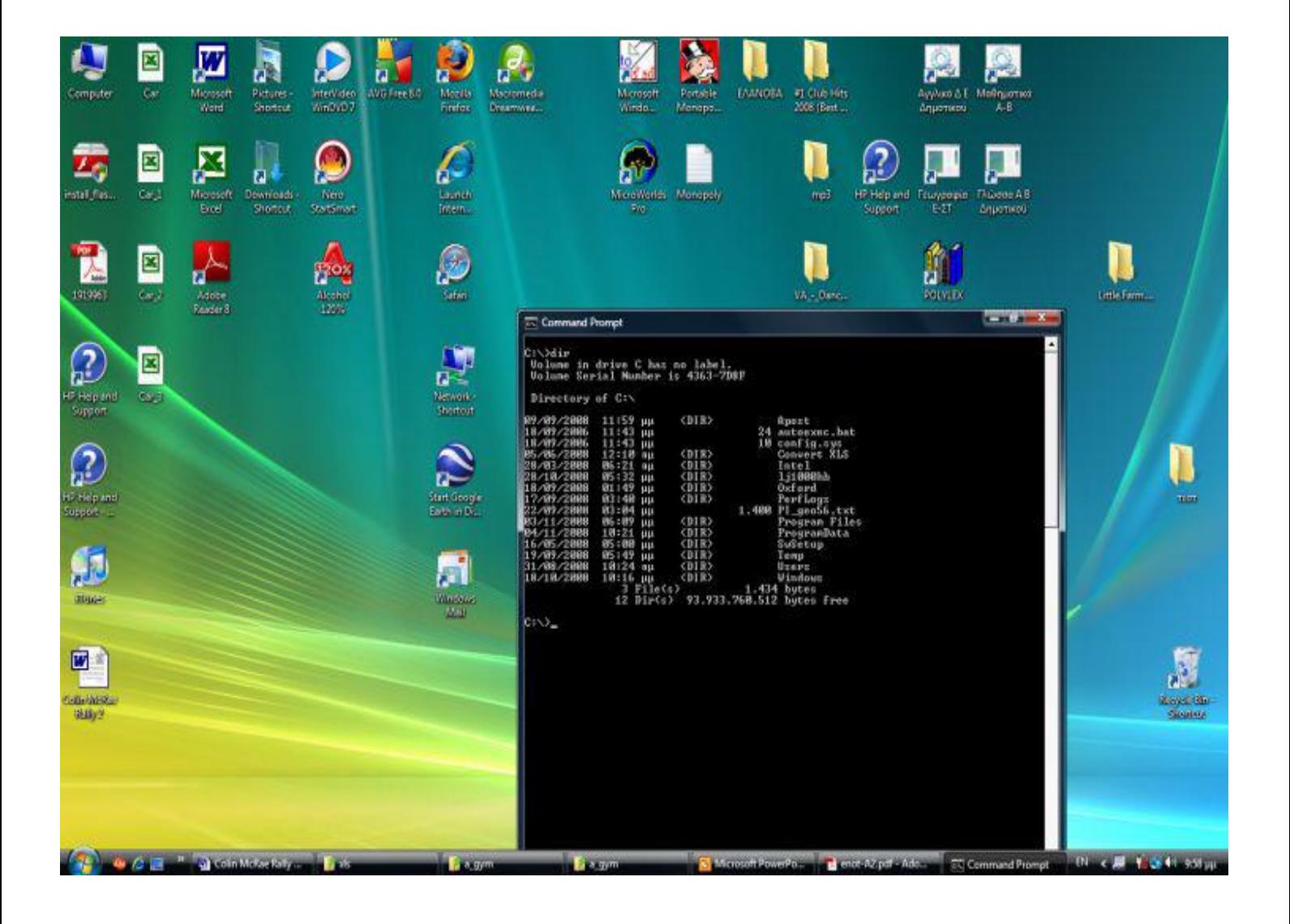

Μετά το τέλος της διδακτικής ώρας οι μαθητές πρέπει να είναι σε θέση:

- να διακρίνουν τα γραφικά περιβάλλοντα εργασίας και τα περιβάλλοντα εργασίας εντολών γραμμής
- να εξηγούν την αναγκαιότητα ενός ΓΠΕ
- να καταλαβαίνουν το ρόλο του ΓΠΕ στην εξάπλωση των υπολογιστών
- να εξηγούν το ρόλο των εικονιδίων
- να αντιλαμβάνονται την επικοινωνία του υπολογιστή με τον χρήστη μέσα από τον δείκτη του ποντικιού
- να αντιλαμβάνονται τη λογική της χρήσης των παραθύρων

#### **1) ΠΕΡΙΒΑΛΛΟΝ ΓΡΑΦΙΚΟ** (graphical user interface):

είναι ο σημερινός τρόπος επικοινωνίας του χρήστη με τον υπολογιστή που χρησιμοποιεί ποντίκι, μικρές εικόνες και μενού εντολών.

#### 2) ΠΕΡΙΒΑΛΛΟΝ ΕΝΤΟΛΩΝ ΓΡΑΜΜΗΣ (command line interface): είναι ο πρώτος τρόπος επικοινωνίας του χρήστη με τον υπολογιστή

όπου ο χρήστης έπρεπε να γράφει ειδικές εντολές για να κάνει οποιαδήποτε εργασία στον υπολογιστή.

#### **3) ΕΙΚΟΝΙΔΙΟ** (icon):

είναι οι μικρές εικόνες που χρησιμοποιούν τα γραφικά-[περιβάλλοντα](http://synagonism.net/worldview/edu/gym.informatics.2007.html#idGymAGUI)[επικοινωνίας](http://synagonism.net/worldview/edu/gym.informatics.2007.html#idGymAGUI).

#### **4) ΠΑΡΑΘΤΡΟ** (window):

είναι το ορθογώνιο σχήμα με το μενού-εντολών και τα εικονίδιά του (γραμμή-εργαλείων) μέσα στα οποία κάνουμε τις διάφορες [δουλειές](http://synagonism.net/worldview/edu/gym.informatics.2007.html#idGymAApplication)  [μας](http://synagonism.net/worldview/edu/gym.informatics.2007.html#idGymAApplication).

### **5) ΕΠΙΦΑΝΕΙΑ ΕΡΓΑΣΙΑΣ** (desktop):

είναι η πρώτη επιφάνεια που βλέπουμε όταν ανοίγουμε τον υπολογιστή.

#### **6) ΓΡΑΜΜΗ ΕΡΓΑΙΩΝ** (taskbar):

είναι η μπάρα πάνω στην οποία φαίνονται τα παράθυρα που έχουμε ανοίξει για να κάνουμε τις [δουλειές μας](http://synagonism.net/worldview/edu/gym.informatics.2007.html#idGymAApplication).

Ερωτήσεις:

1. Γιατί έχουν αντικατασταθεί τα Περιβάλλοντα Εντολών Γραμμής μετά Γ.Π.Ε.;

Τα Περιβάλλοντα Εντολών Γραμμής ήταν αρκετά δύσκολα στη χρήση τους γιατί ο χρήστης έπρεπε να θυμάται πλήθος εντολών, οι οποίες αντικαταστάθηκαν από εικονίδια και έτσι δεν χρειάζεται να απομνημονεύονται εντολές στο νέο περιβάλλον.

#### 2. Να αναφέρετε τρία χαρακτηριστικά ενός Γ.Π.Ε.

Επιφάνεια εργασίας, γραμμή εργασιών, παράθυρα.

3. Ποια είναι τα βασικά χαρακτηριστικά ενός «παράθυρου» σε ένα Γ.Π.Ε.;

Γραμμή τίτλου, γραμμή μενού, πλήκτρα ελαχιστοποίησης μεγιστοποίησης και κλείσιμο, μπάρες κύλισης.

4. Γιατί υπάρχουν σειρές με εικονίδια στα περισσότερα παράθυρα προγραμμάτων;

Με τη χρήση αυτών των εικονιδίων μας παρέχεται γρήγορα και εύκολα η άμεση πρόσβαση σε βασικές λειτουργίες. Αυτό έχει σαν αποτέλεσμα η εργασία μας να είναι περισσότερο αποδοτική και ευκολότερη στη χρήση.

Κορυφή